#### **SuisseOffer**

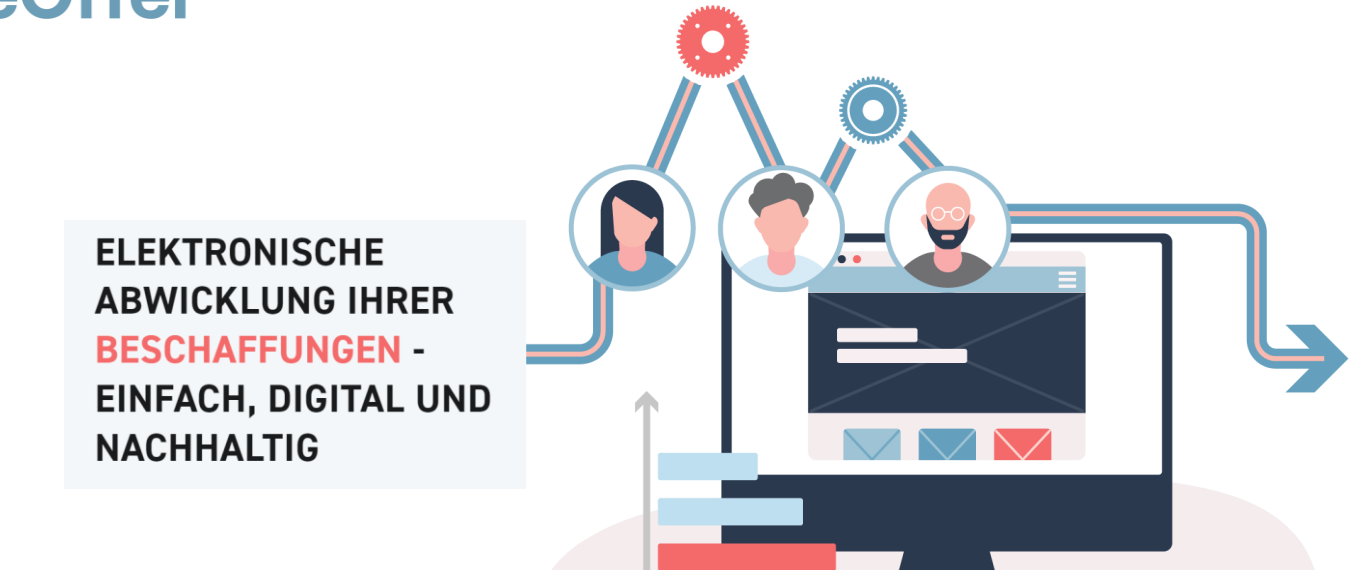

- $\triangleright$  Teil 1: Bewerter bewerten
- Teil 2: Bewerter im System erfassen / Bewertung initialisieren
- Teil 3: Konsolidierung

## Log In – SuisseOffer Plattform

Log-In Prozess via **[www.suisseoffer.ch](http://www.suisseoffer.ch/)** 

• Benutzername und Passwort

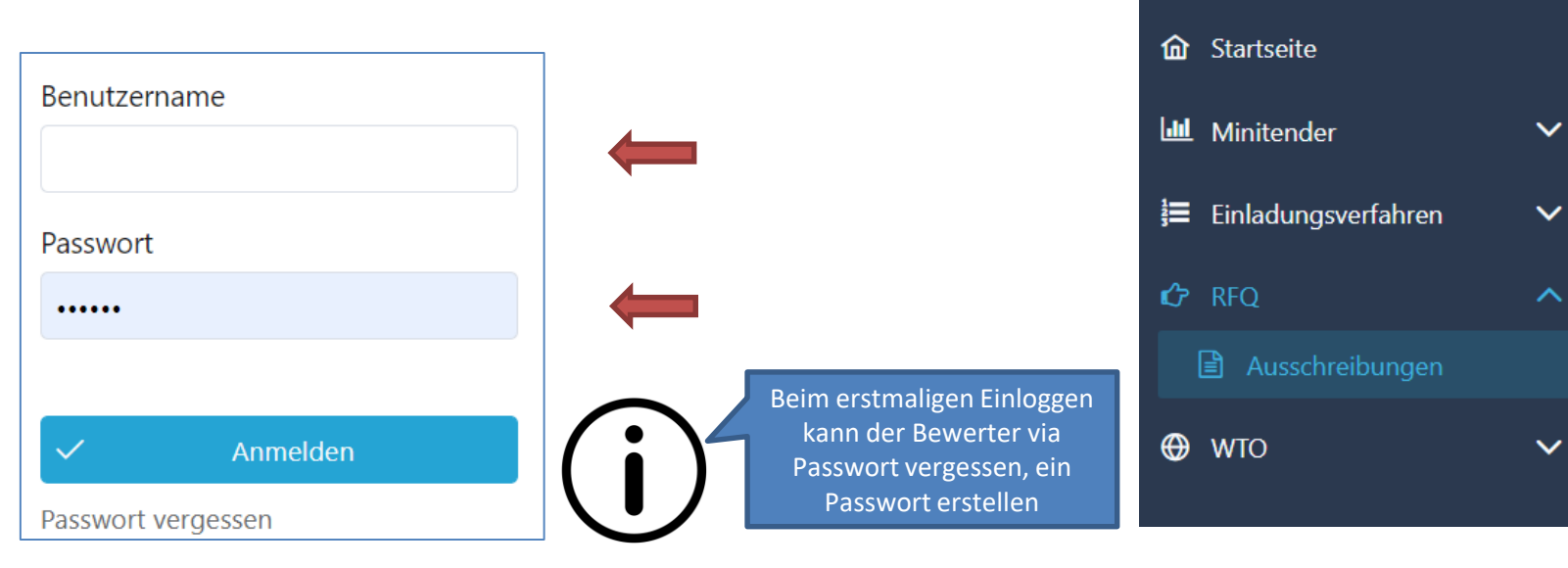

忆

**LOGIN** 

**KUNDE** 

## Teil 1: System-Zugang für Bewerter

Die Benutzer-Daten können bei Bedarf verändert werden:

• Sprach-Einstellungen / Passwort

Menu Ausschreibungs-Verfahren:

• Anwählen der zu bewertenden Ausschreibung

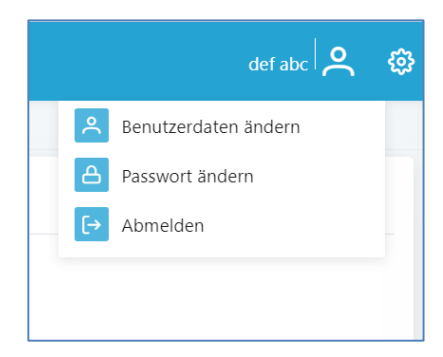

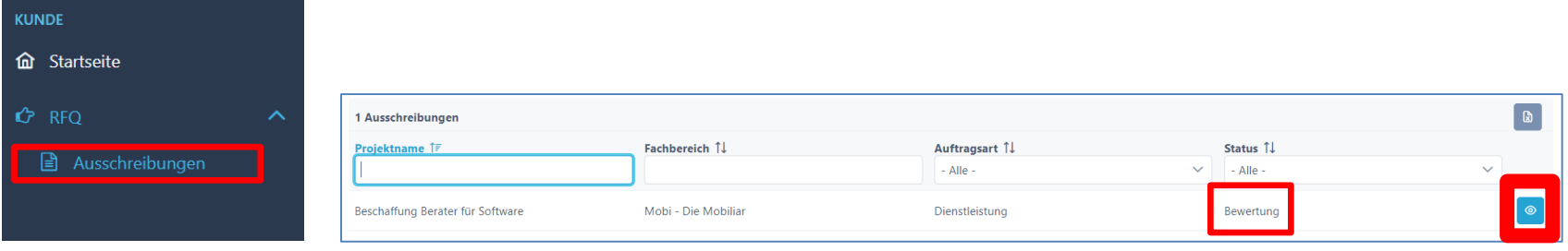

## View auf das jeweilige Geschäft

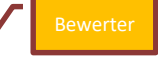

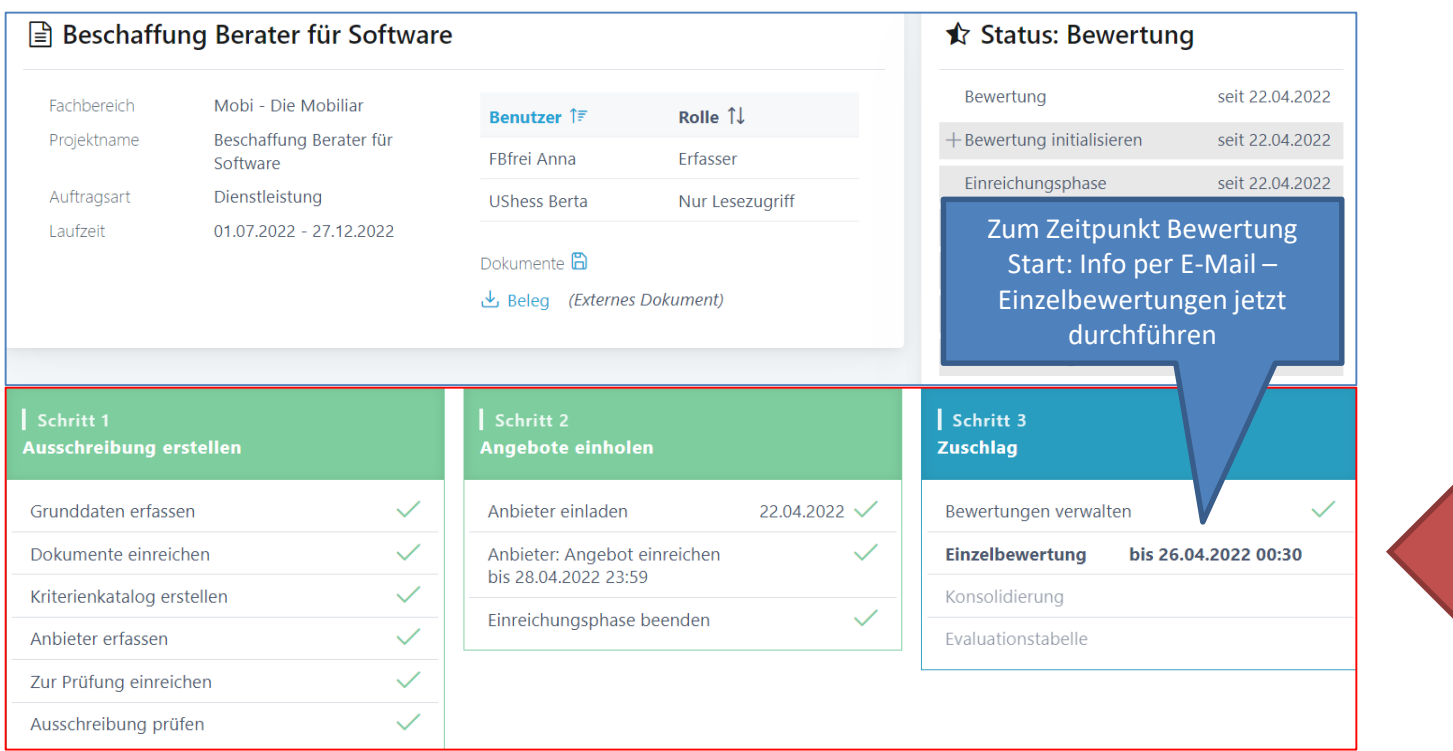

## View auf die jeweiligen Lose (WTO)

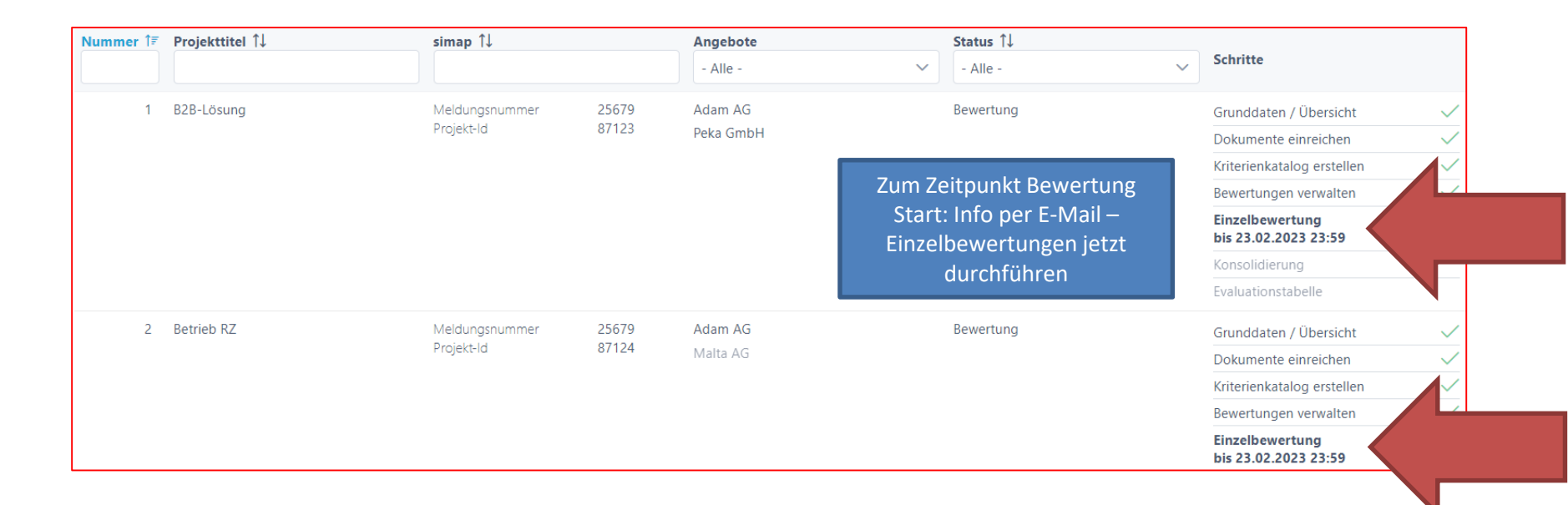

#### Einzelbewertungen durchführen

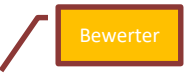

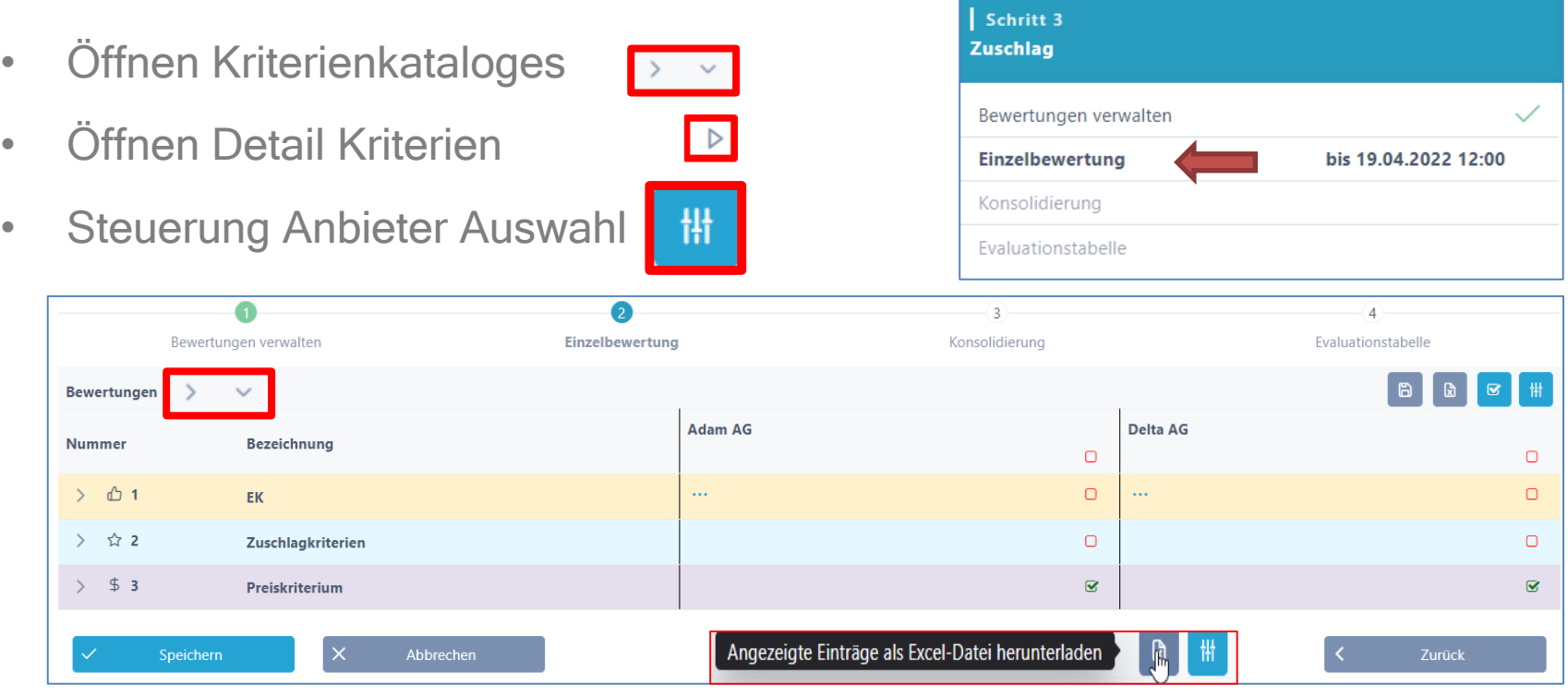

#### Bewerten

- Zusätzliche Dokumente | w. 4. und Anmerkungen der Anbieter
- Bewertung abgeben (ev. Note plus Bemerkung)
- Bestätigen als erledigt |  $\in$

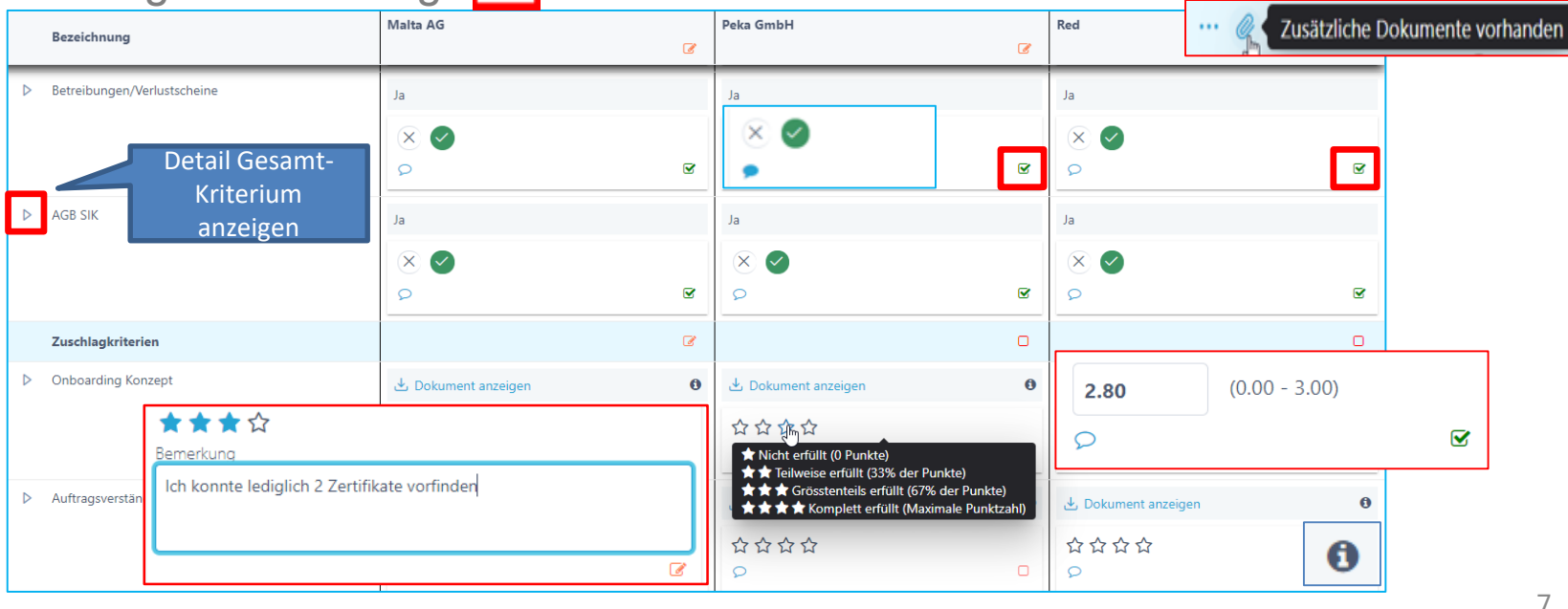

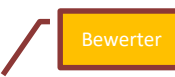

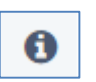

#### Bewertung abschliessen

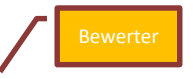

Die Bewertungen gelten als abgeschlossen, wenn bei den jeweiligen Anbieterinnen die folgende Markierung angezeigt wird:

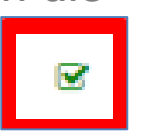

Bei Bewertung-Ende können die Einzel-Bewerter nichts mehr bearbeiten.

Speichern

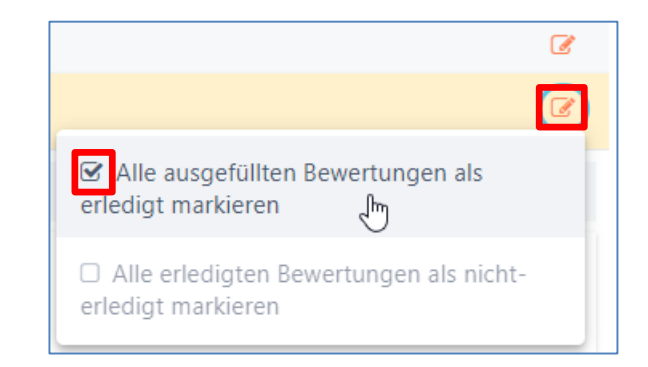

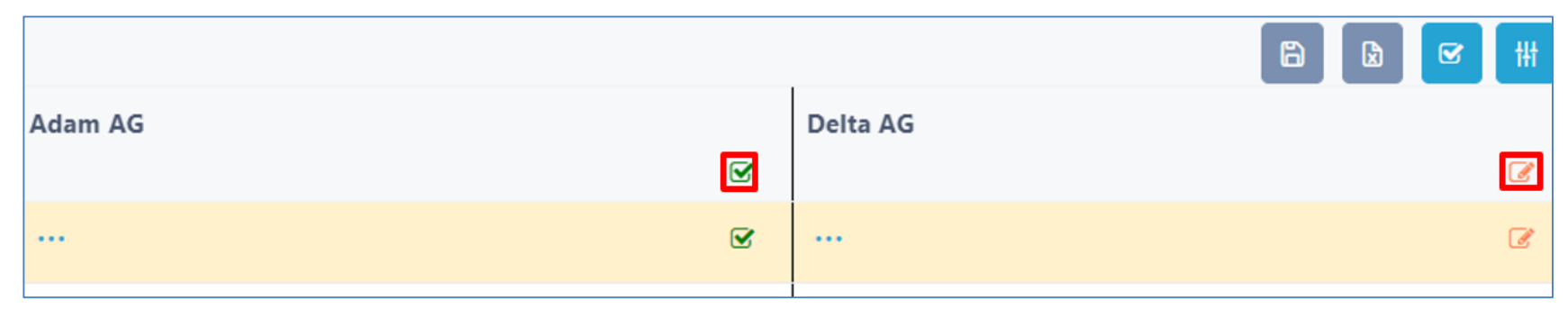

## Teil 2: Bewerter erfassen / Bewertung initialisieren

Rollen:

Admin: erfasst u.a. die Bewerter und Benutzer

Projektleiter: Zuweisen der Benutzer, Steuern der Bewertung Konsolidieren

PL/FB

Admin

Bewerter: Einzelbewertungen durchführen und abschliessen

## Bewerter im System erfassen

Das Applikation-Management (Admin) muss die Bewerter in der Rolle Mandant-User erfassen:

- Benutzername z.B. Hans.Muster oder E-Mail Adresse
- Passwort erstellen und 2.Faktor-Authentifizierung

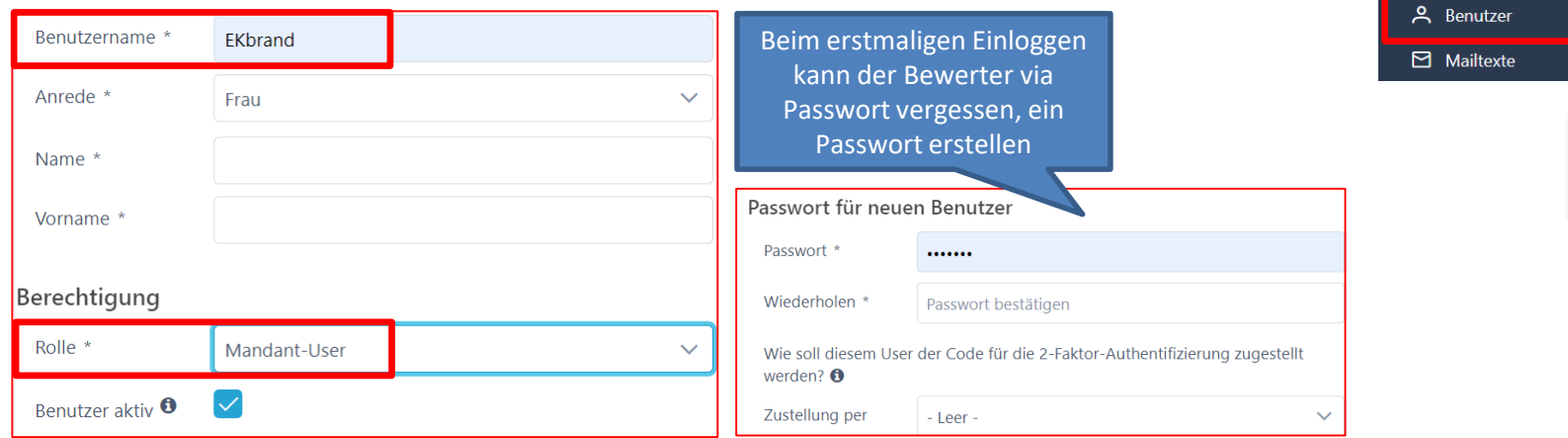

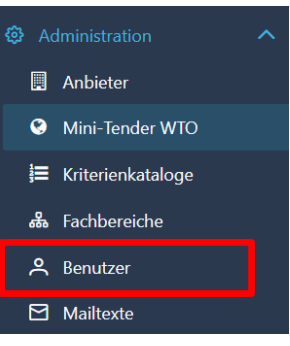

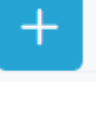

Admin

## Prozessübersicht – Bewertung initialisieren

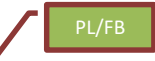

Nachdem die Einreiche-Frist abgeschlossen ist, kann die Bewertung sowie Offert-Öffnung durch den Projektleiter/Fachbereich initialisiert werden; bei WTO mit Losen findet die Bewertung auf Los-Ebene statt (scroll down)

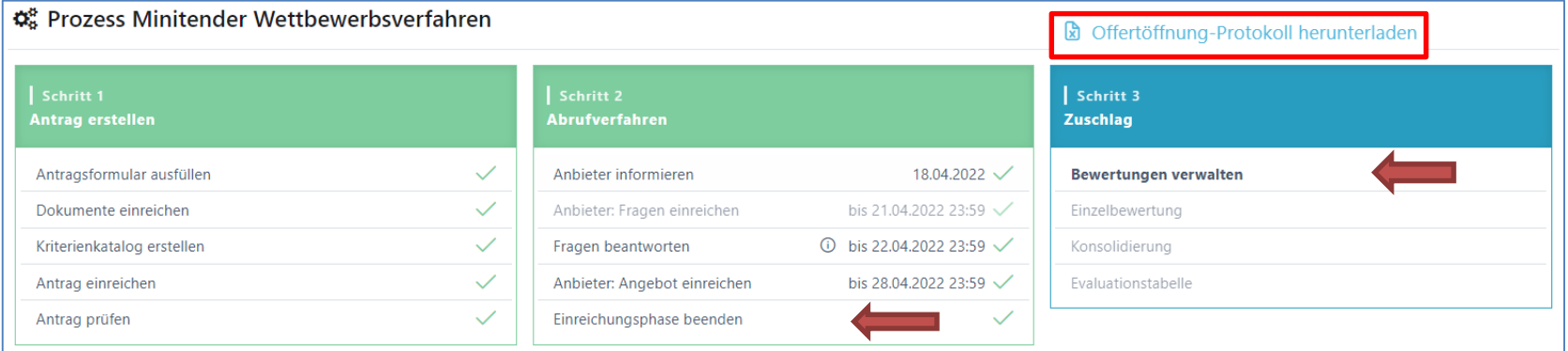

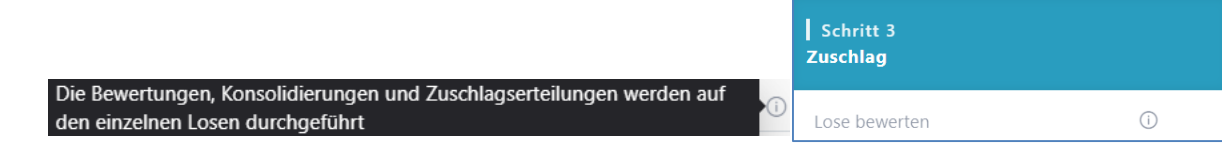

#### Bewertungen verwalten, Bewerter hinzufügen

Der Projektleiter kann mehrere Bewertungsphasen initialisieren und die entsprechenden Bewerter hinzufügen. Bei den Losen (WTO) > scroll down

#### Neue Bewertungsphase hinzufügen  $^{+}$

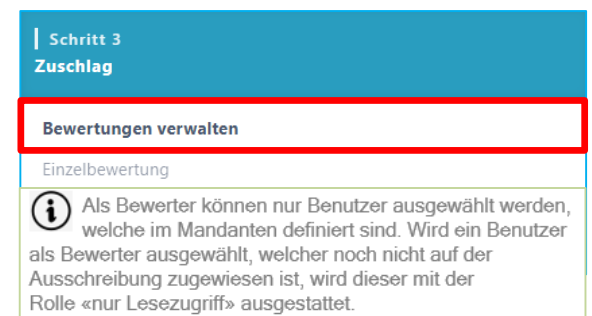

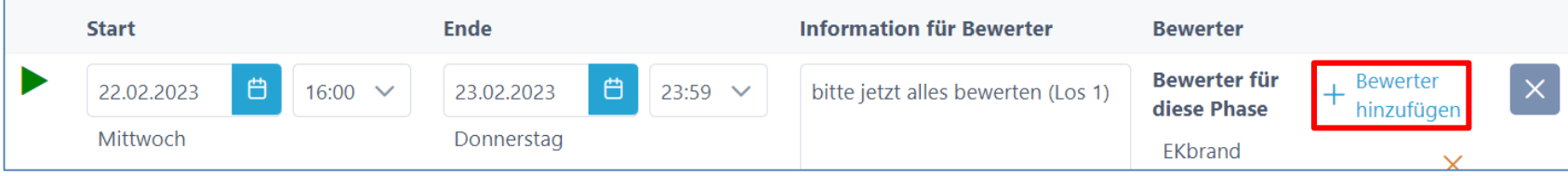

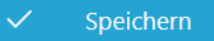

### Stand der Bewertungen

- Falls nicht bewertet wurde wird ein entsprechendes Icon angezeigt: **A**
- Bewertungsphasen verlängern
- Bewertung beenden

Bewertungsphasen

2 **Rowart maculings** 

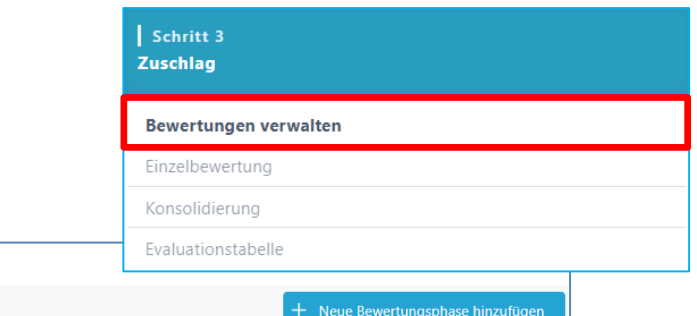

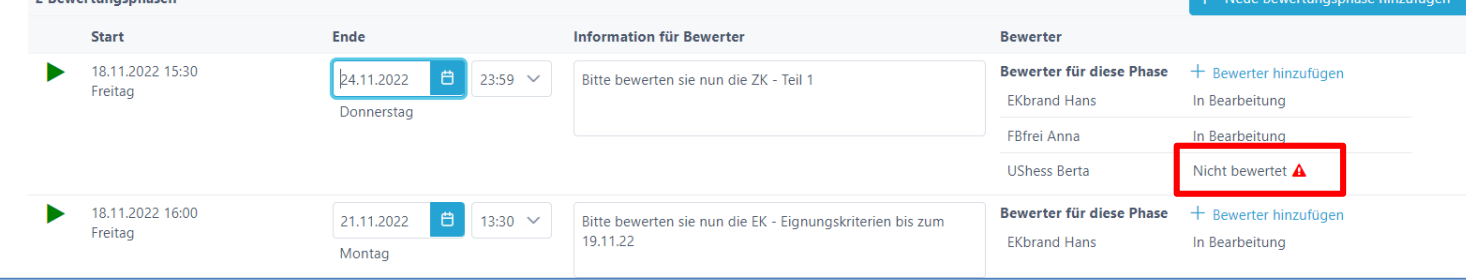

 $\odot$ Die Bewertungsphasen sind abgelaufen. Sie können die Phasen verlängern, eine neue Bewertungsphase erfassen, oder die Bewertung beenden und mit der Konsolidierung weiterfahren. PL/FB

# Teil 3: Konsolidierung (Eval)

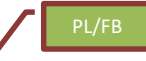

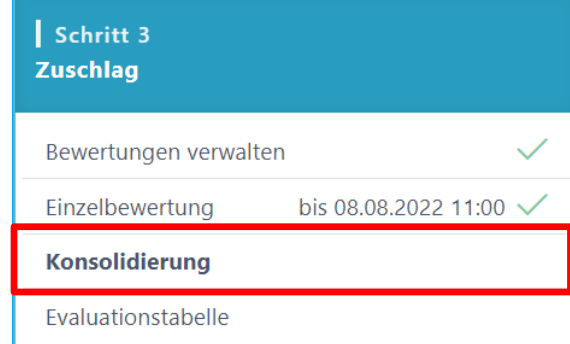

- Auswahl der Angebote / Kriterien
- Aufklappen Kriterien-Katalog mit Bewertungen
- Konsolidierungs-Noten abgeben, ev. Durchschnitt setzen
- Bemerkungen erfassen
- alles als erledigt markieren, speichern

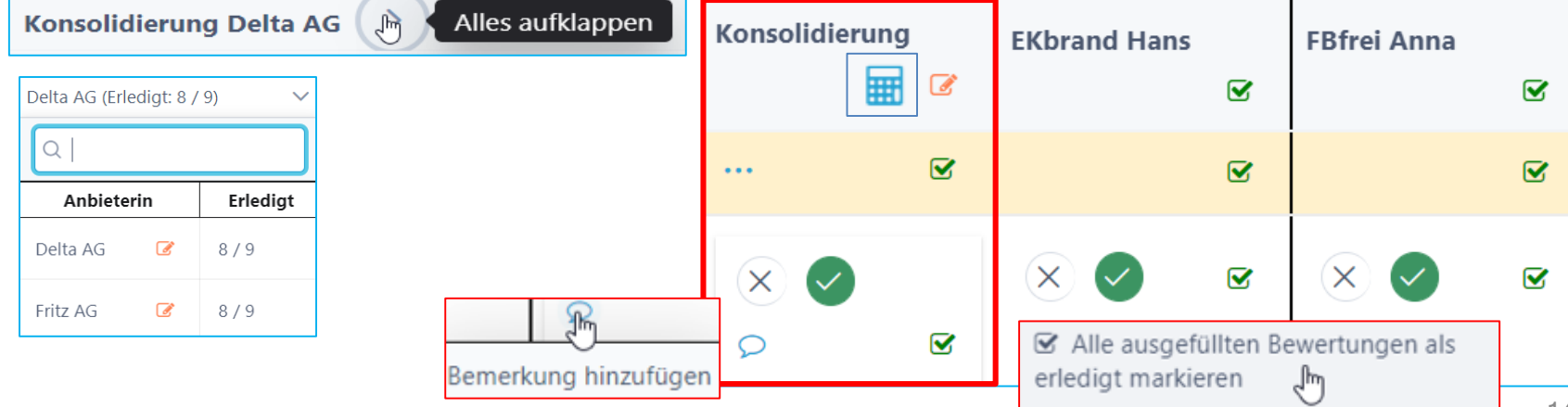

#### Preiskorrektur

 $$3$ 

 $2.3.1$ 

 $\checkmark$ 

- Während der Konsolidierung können Preis-Korrekturen Antwort korrigieren
	- Aufklappen Preiskriterium
	- Korrektur an

 $\triangledown$ 

 $\cdot$  Alter Wert

vorgenommen werden 3.1 - Preis: Gesamtpreis in CHF inkl. MwSt.

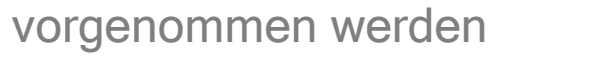

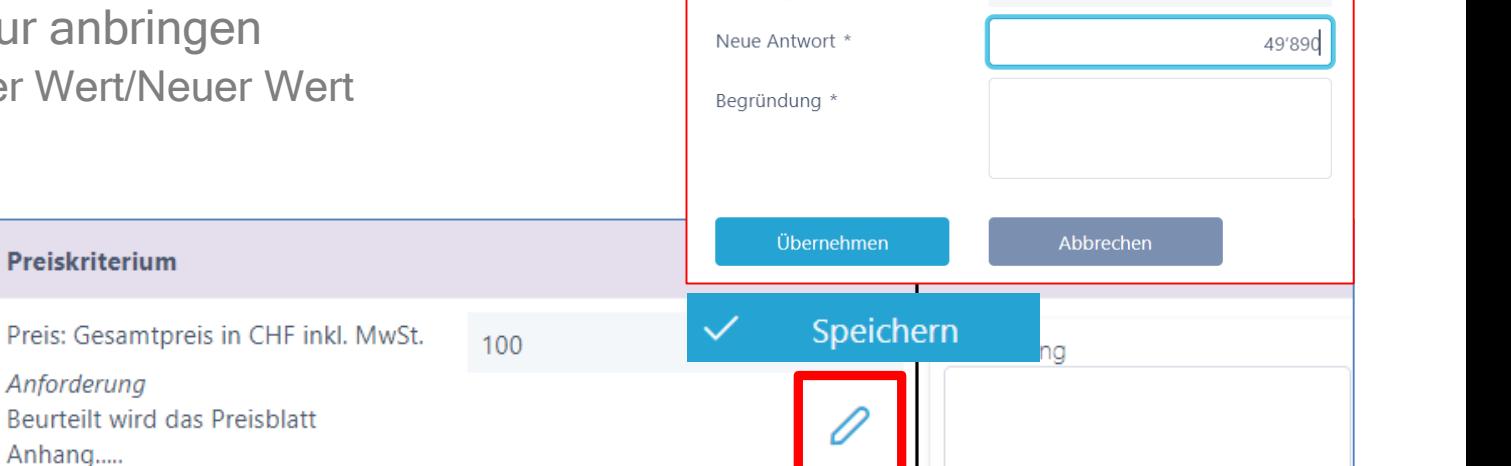

Ursprüngliche Antwort

49'890

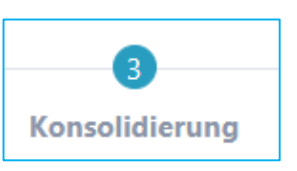

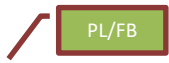

## Daten anonymisieren (Eval-Tabelle)

- Aufklappen Kriterien (Details)
- Ausblenden der anbietenden Unternehmen
	- Auch die Preise werden ausgeblendet

#### Schritt 3 **Zuschlag** Bewertungen verwalten Einzelbewertung bis 19.04.2022 15:30  $\checkmark$ Konsolidierung **Evaluationstabelle**

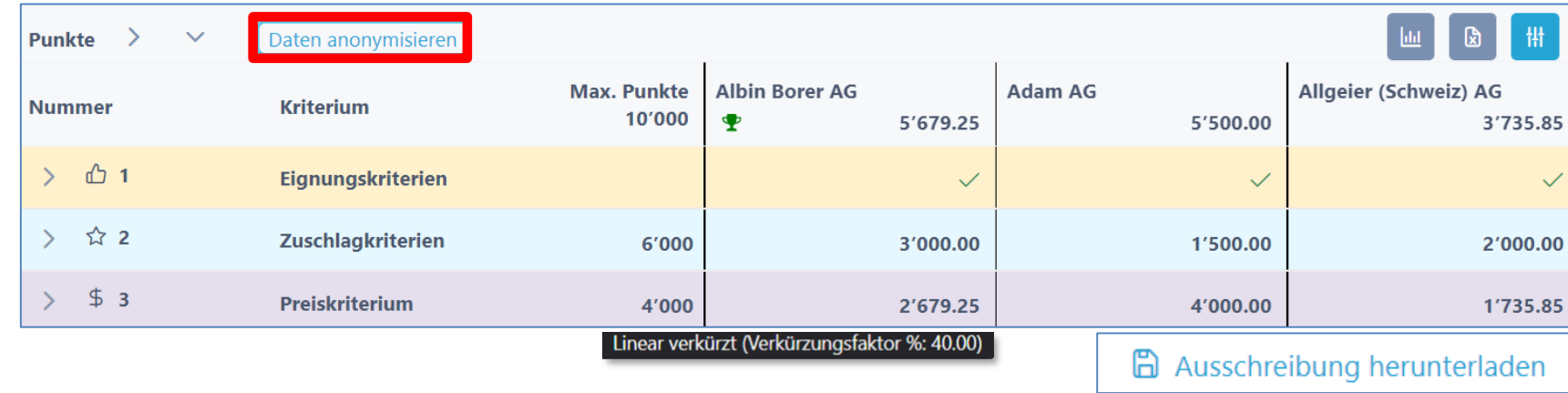

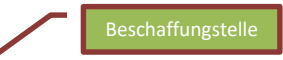

# Diagramme - Anonymisierung

- Balken-Diagramm
- Spider-Netz Diagramm
	- Anbieterauswahl vornehmen (z.B. für Debriefing)

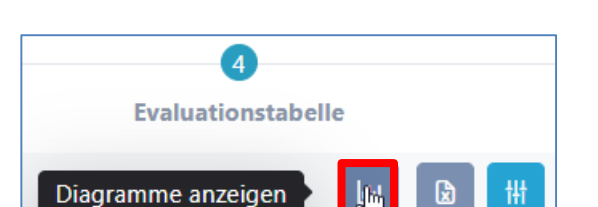

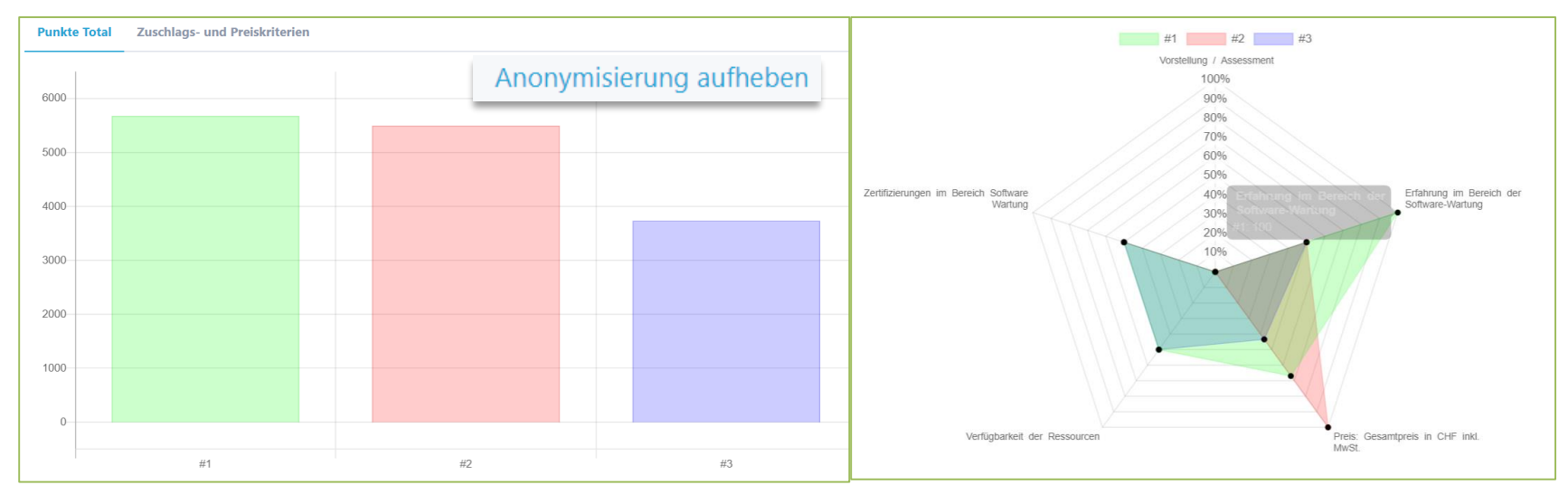

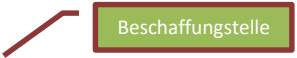

# Vielzahl von Anbieterinnen steuern

In der Einzelbewertung und Evaluations-Tabelle

- EK nicht erreicht > Ausblenden
- Anzahl beschränken > Schiebenregler
- Einzelne Anbieter ein-/ausblenden

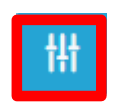

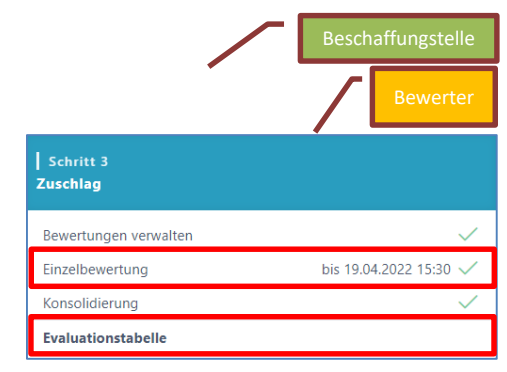

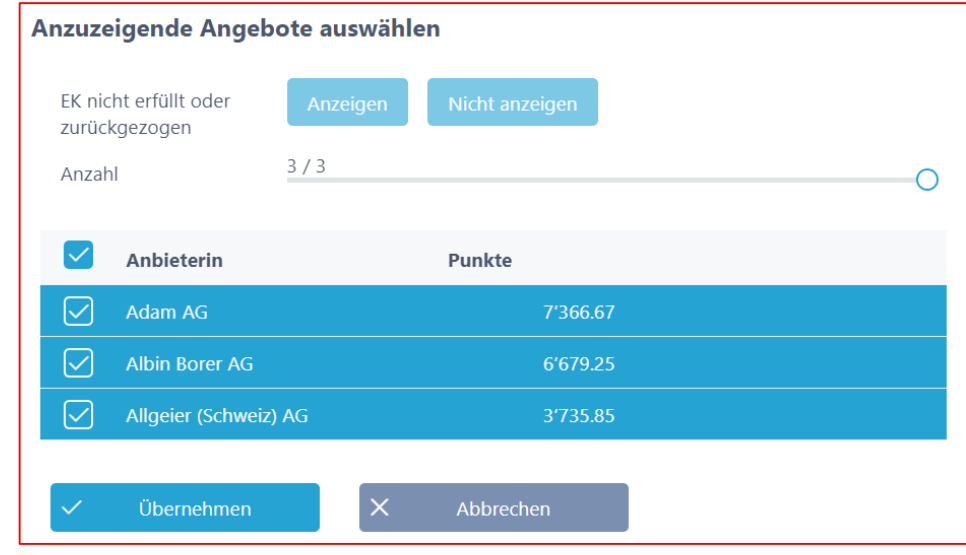

## Warum SuisseOffer?

- mit geringem Aufwand zu sichtbaren, verbesserten Ergebnissen
- standardisierter und digitalisierter Ausschreibungsprozess
- transparenter Einbezug sämtlicher Teilnehmer (Liefer-Fähigkeit)
- SaaS Modell (Software as a Service)
- Betrieb, SW-Entwicklung & Support swissmade wir sind für sie da!

Ihre Lösung für öffentliche Beschaffungen!